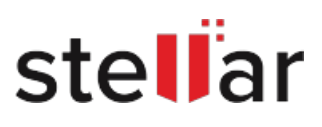

# Stellar Data Recovery Technician

## Steps to Install

### **Step 1**

When Opening Dialog Box Appears Click Save File

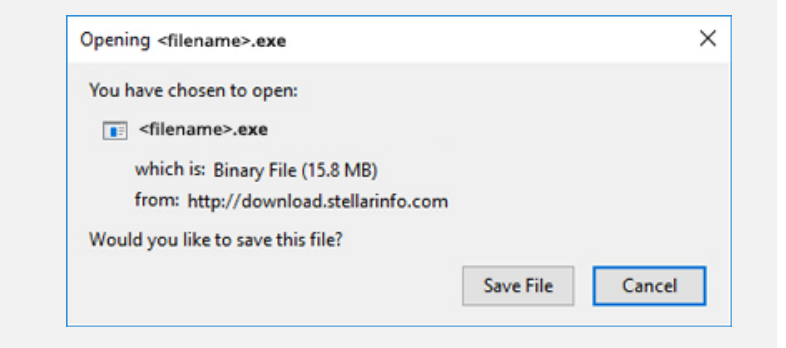

#### **Step 2**

When Downloads Windows Appears Double-Click the File

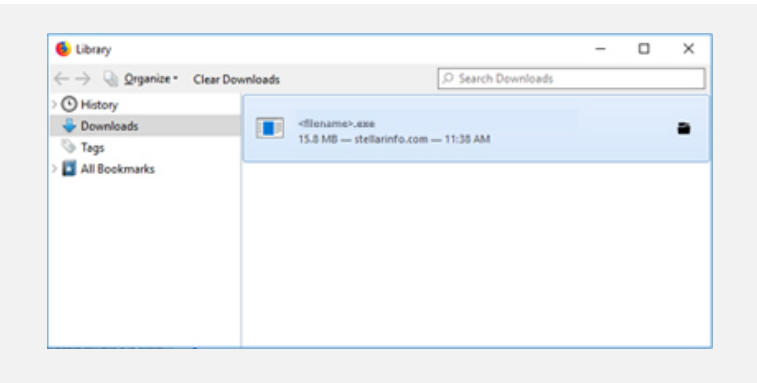

#### **Step 3**

When Security Warning Dialog Box Appears, Click Run

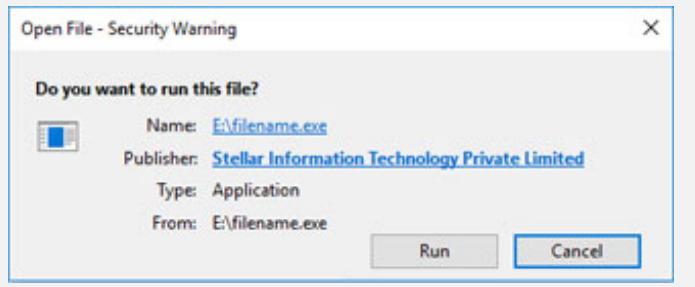

#### **System Requirements:**

Processor: Pentium Class RAM: 512 MB Minimun Hard Disk: 50 MB of Free Space Operating Systems: Windows 10, 8, 7, Vista & XP, Windows Server 2012, 2008 and 2003